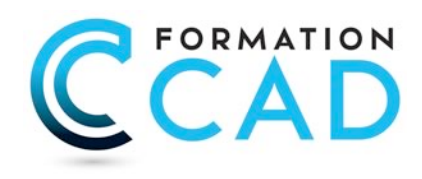

# **AutoCAD « Express »**

*Pour toutes les versions*

### **Durée : 1 jour**

### **Description du cours**

Ce cours est destiné aux débutants et utilisateurs occasionnels en AutoCAD.

Ce cours permet d'avoir le minimum à savoir pour pouvoir utiliser (ou avoir une idée du fonctionnement) du logiciel AutoCAD: ouvrir un fichier dessin, utiliser les fonctions de base pour l'affichage, copier, déplacer et impression de base.

*Ce cours est la première partie des cours « AutoCAD : L'Essentiel » et « AutoCAD : La base »*

**Durée du cours:** 1 jour **Support de cours:** Fourni **Assistance technique après la formation :** Offerte gratuite après la formation

# **Objectifs**

Comme ce cours est destiné aux débutants et surtout aux utilisateurs occasionnels en AutoCAD, le but est d'apprendre à utiliser (ou avoir une idée du fonctionnement) du logiciel AutoCAD.

Après avoir complété le cours, l'étudiant sera capable de:

- Naviguer dans l'interface utilisateur AutoCAD / AutoCAD LT
- Ouvrir un fichier dessin,
- Utiliser les fonctions de base pour l'affichage,
- Copier, déplacer
- Impression de base.

### **Ce cours est pour qui?**

Ce cours est pour tout utilisateur débutant et/ou utilisateurs occasionnels sur AutoCAD or AutoCAD LT. Ce cours est approprié pour toutes les disciplines incluant, architecture, design d'intérieur, aménagement, dessin industriel, dessin mécanique, génie civil, dessin en électricité etc.

## **Pré requis**

- Connaissances de base de Ms Windows 9x, Me, NT 4.0, 2000, ou XP.
- Expérience en dessin technique serait un atout.
- Connaissances en CAD non nécessaires

400, boulevard St-Martin Ouest Courriel : info@formationcad.ca Bureau 200 Web : www.formation-cad.com

# **PROGRAMME DU COURS :**

#### **A- DÉCOUVRIR AUTOCAD**

- l'Interface d'AutoCAD
- Modifier la couleur du fond de l'écran
- Activer une commande ou une option dans AutoCAD
- Ouvrir un ou plusieurs fichiers
- Méthodes standards de sélection d'objets

#### **B- AFFICHAGE**

- Principales commandes d'Affichage

#### **C- RENSEIGNEMENTS DU DESSIN**

- Extraction d'informations du dessin
- Calcul de l'aire et du périmètre

#### **D- DESSIN DE LIGNES PAR COORDONNÉES I**

- Dessiner des lignes avec entrée directe.
- Les coordonnées relatives cartésiennes.

#### **E- COMMANDES DE MODIFICATION DE BASE**

- Effacer et rétablir des objets
- Annuler et rétablir des commandes
- Rapide survol des commandes Copier et Déplacer

#### **F- GESTION DU DESSIN AVEC LES BLOCS**

- Insertion d'un symbole à partir du DesignCenter ou la palette d'outils

- Insérer un bloc avec précision

#### **G- TRAVAILLER AVEC LES CALQUES I**

- Activer et désactiver un calque
- Verrouiller et déverrouiller un calque

#### **H- L'IMPRESSION ET LA MISE EN PAGE I**

- Mise en page et impression par l'assistant

#### **I- PRATIQUE**

- Ouvrir des dessins
- Faire des modifications
- Imprimer

400, boulevard St-Martin Ouest Courriel : info@formationcad.ca